# HS60 PRO SURROUND

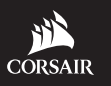

WEB: corsair.com

PHONE: (888) 222-4346 SUPPORT: support.corsair.com BLOG: corsair.com/blog

FORUM: forum.corsair.com

YOUTUBE: youtube.com/corsairhowto

© 2019 CORSAIR MEMORY, Inc. All rights reserved. CORSAIR and the sails logo are registered trademarks in the United States and/or other countries. All other trademarks are the property of their respective owners. Product may vary slightly from those pictured. 49-001910 AB

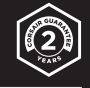

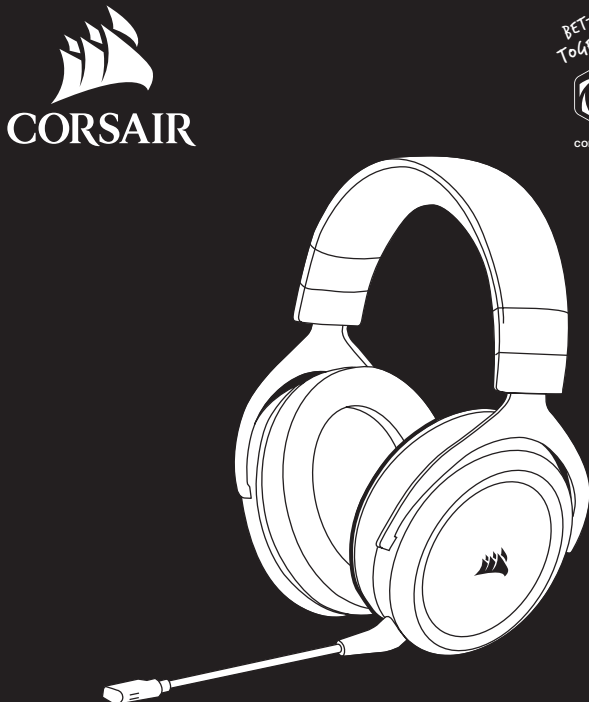

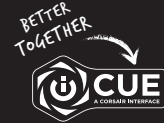

corsair.com/downloads

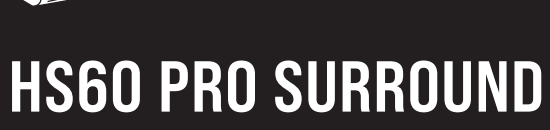

Stereo Gaming Headset with 7.1 Surround Sound

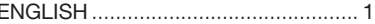

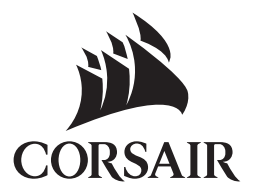

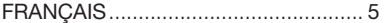

# CONTENTS, CONTROLS AND FEATURES

- CORSAIR HS60 PRO SURROUND headset  $\bullet$
- 7.1 Surround sound USB adapter B
- Detachable microphone boom  $\boldsymbol{\Theta}$
- D Mute button
- **E** Volume control
	- **F** Headband adjustment

# GETTING STARTED

The HS60 PRO SURROUND is a multi-platform headset that operates in two audio modes: Stereo and 7.1 surround sound. In stereo mode, you can connect the 3.5mm jack into any PC, Mac, PlayStation 4, XBOX One\*, Nintendo Switch or mobile device.

The included 7.1 surround sound USB adapter enables virtual 7.1 surround sound on PC.

Remember that powering the 7.1 surround sound USB adapter requires a high power (USB 2.0 or better) port. Some USB ports on older keyboards and monitors do not support high-power devices.

Place the headset on your head and adjust the headband for a comfortable fit. The plush memory foam ear pads enable the HS60 PRO SURROUND headset to fit comfortably so you can play for hours without fatigue.

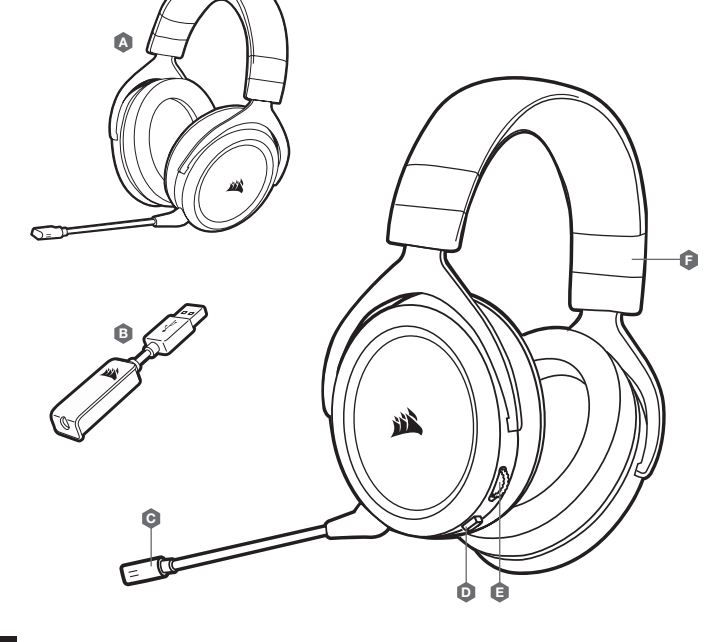

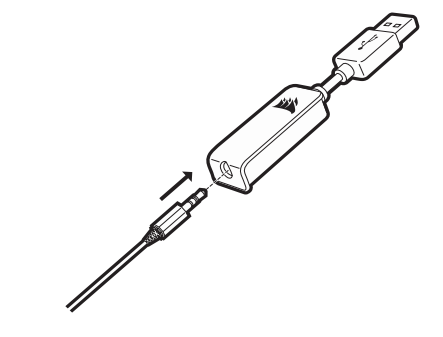

\*May require Microsoft adapter sold separately.

# CORSAIR iCUE

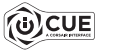

Go to corsair.com/support/downloads to download the CORSAIR iCUE software.

Using iCUE software will enable the full feature set of the HS60 PRO SURROUND headset. The 7.1 surround sound USB adapter must be connected to your PC to use iCUE software.

Note: If the headset is used without software, some features will be disabled.

- > Install the iCUE software on a PC running Windows 7, Windows 8.1, Windows 10 or later.
- > After installation is complete, reboot your PC, and launch iCUE.

#### iCUE software can be used to:

- > Select and customize audio equalizer (EQ) settings.
- > Adjust microphone input volume.
- > Set 7.1 surround sound on or off.

The software's built-in documentation explains how to use the HS60 PRO SURROUND's features in greater detail.

# ADJUSTMENT

As with any audio product, reduce the volume before trying it with an audio source the first time.

#### You can adjust the volume with:

- > The volume controller on the headset at the bottom corner of your left earcup.
- > The standard Windows audio controller can also be used to adjust volume.
- > Once an audio source is playing, set the volume to a comfortable level.

## MICROPHONE ADJUSTMENT

Your new HS60 PRO SURROUND headset features a high performance "unidirectional" microphone designed to reject noise other than your voice, but it must be pointed directly at your mouth to function correctly. Bend the flexible microphone boom to best fit near to the left corner of your mouth.

We've found that about a 30 degree bend is a good place to start, but feel free to increase or decrease this if your mic is too loud or too soft.

Enjoy your HS60 PRO SURROUND headset! If you have any questions or comments, see the back panel of this guide for contact information.

# GENERAL TIPS

Download the CORSAIR iCUE software from corsair.com/support/downloads.

Don't be afraid to use the software equalizer to adjust the audio quality to your liking. EQ presets have been provided for popular gaming and media types.

Prolonged listening at high volumes may adversely affect your hearing. Take breaks between sessions and always begin with the volume at the lowest possible level before increasing.

# CONTENU, COMMANDES ET CARACTÉRISTIQUES

- Casque d'écoute CORSAIR HS60 PRO SURROUND  $\bullet$
- Adaptateur USB son surround 7.1 B
- Bras de micro amovible  $\boldsymbol{\Theta}$
- **D** Bouton de sourdine Réglage de volume E
- **B** Serre-tête ajustable

# PRISE EN MAIN

Le HS60 PRO SURROUND est un casque multiplateforme destiné à fonctionner en deux modes audio : le mode stéréo et le mode 7.1 Surround. En mode stéréo, vous pouvez connecter la prise 3,5 mm du casque sur un PC, un Mac, une PlayStation 4, une XBOX One\*, une Nintendo Switch ou un appareil mobile. L'adaptateur USB de son Surround 7.1 inclus permet de profiter de la qualité du son Surround 7.1 virtuel sur PC.

N'oubliez pas que l'ADAPTATEUR USB SON SURROUND 7.1 nécessite un port haute puissance (USB 2.0 ou supérieur). Certains ports USB que l'on retrouve sur les claviers et moniteurs plus anciens ne prennent pas en charge les appareils de haute puissance.

Placez le casque sur votre tête et réglez l'arceau de sorte que vous soyez à l'aise. Les oreillettes en peluche garnies de mousse à mémoire de forme du casque HS60 PRO SURROUND permettent une écoute longue durée sans sensation de fatigue.

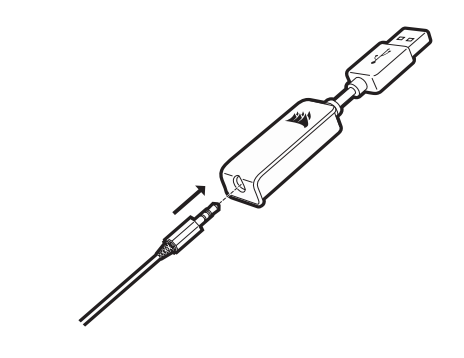

\* Peut nécessiter un adaptateur Microsoft vendu séparément.

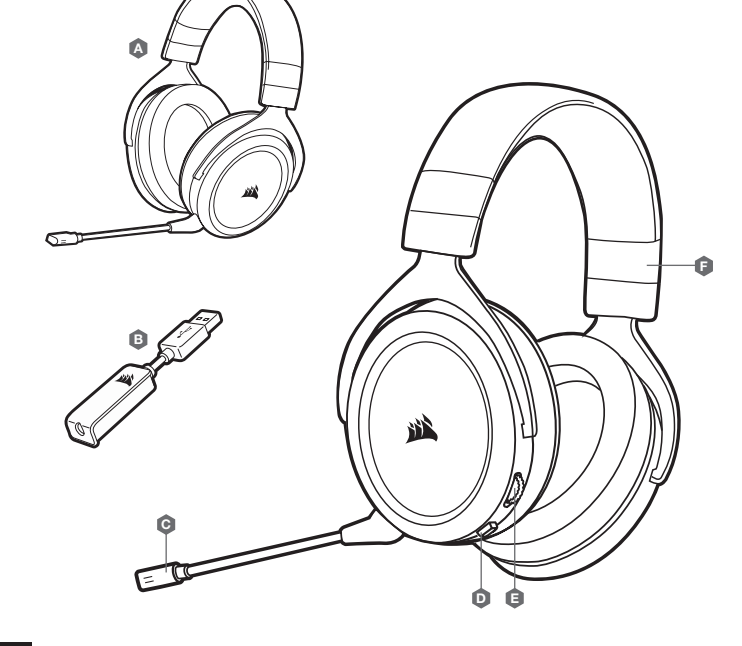

#### CORSAIR iCUE

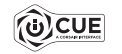

Rendez-vous sur corsair.com/support/downloads pour télécharger le logiciel iCUE.

Le logiciel iCUE permettra d'activer toute la fonctionnalité du casque sans fil HS60 PRO SURROUND. L'adaptateur USB surround 7.1 doit être branché / connecté à votre PC pour pouvoir utiliser le logiciel iCUE.

Remarque: Si le casque est utilisé sans le logiciel, certaines fonctions seront désactivées.

- > Installez le logiciel iCUE sur un PC exécutant Windows 7, Windows 8.1, Windows 10 ou une version ultérieure.
- > Une fois l'installation terminée, redémarrez votre ordinateur et lancez iCUE.

#### Le logiciel iCUE peut être utilisé pour :

- > Sélectionner et personnaliser les paramètres de l'égaliseur audio (EQ).
- > Ajuster le volume d'entrée du microphone.
- > Activer ou désactiver le son 7.1 Surround.

La documentation intégrée au logiciel décrit plus en détail la façon d'utiliser les fonctions du casque.

# CONSEILS D'ORDRE GÉNÉRAL

Téléchargez le logiciel CORSAIR iCUE à l'adresse corsair.com/support/downloads.

N'hésitez pas à utiliser l'égaliseur du logiciel pour ajuster la qualité audio selon vos préférences. Des valeurs EQ ont été prédéfinies pour les jeux et les types de médias les plus populaires.

Une écoute prolongée à des volumes élevés pourrait avoir une incidence négative sur votre ouïe. Faites des pauses et baissez toujours le volume pour commencer, quitte à l'augmenter par la suite.

# RÉGLAGE

Comme il est de règle avec tous les produits audio, baissez le volume avant de l'essayer sur une source audio pour la première fois.

#### Vous pouvez régler le volume avec:

- > La commande de volume située sur le casque, au bas de l'oreillette gauche.
- > Le contrôleur audio de Windows permet également de régler le volume.
- > Lorsque la source audio est en marche, réglez le volume à un niveau d'écoute confortable.

## RÉGLAGE DU MICROPHONE

Votre nouveau casque HS60 PRO SURROUND est doté d'un micro hautes performances "unidirectionnel". Il est conçu pour rejeter tout son autre que votre voix. Pour fonctionner correctement, il doit être pointé directement sur votre bouche. Courbez la tige flexible du micro pour positionner au mieux ce dernier à l'extrémité gauche de votre bouche.

Nous avons constaté qu'un arc d'environ 30 degrés constituait un bon réglage initial. Toutefois, n'hésitez pas à augmenter/diminuer cette mesure si votre micro délivre un son trop fort ou trop atténué.

Profitez de votre casque HS60 PRO SURROUND! En cas de questions ou de commentaires, consultez les coordonnées figurant au verso de ce guide.

# CONTENIDO, CONTROLES Y FUNCIONES

- Auriculares CORSAIR HS60 PRO SURROUND  $\bullet$
- Adaptador USB de sonido envolvente 7.1 B
- Micrófono extraíble  $\bullet$

 $\bullet$ 

B

- **D** Botón de silencio
- Control del volumen E
	- Ajuste de la diadema F

# PRIMEROS PASOS

El HS60 PRO SURROUND son auriculares para múltiples plataformas, que funcionan en dos modalidades de audio: estéreo y sonido envolvente 7.1. En modo estéreo, se puede conectar la toma de 3,5 mm a cualquier PC, Mac, PlayStation 4, XBOX One\*, Nintendo Switch u otro dispositivo móvil.

El adaptador para sonido envolvente 7.1 incluido permite sonido envolvente 7.1 virtual en el PC.

Recuerde que el adaptador USB de sonido envolvente 7.1 requiere un puerto de alta velocidad (USB 2.0 o superior). Algunos puertos USB en teclados y monitores de modelos anteriores no admiten dispositivos de alta potencia.

Coloque el auricular en la cabeza y ajuste la diadema cómodamente. Con las almohadillas de espuma viscoelástica afelpadas, los auriculares HS60 PRO SURROUND se ajustan tan cómodamente que podrá jugar durante horas sin notar fatiga.

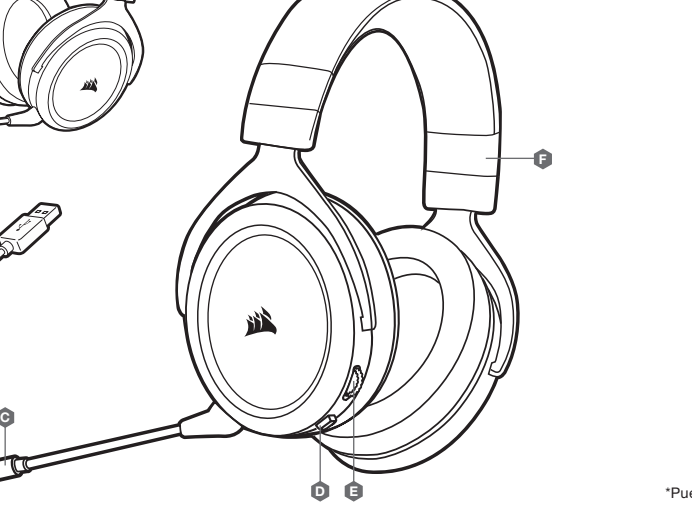

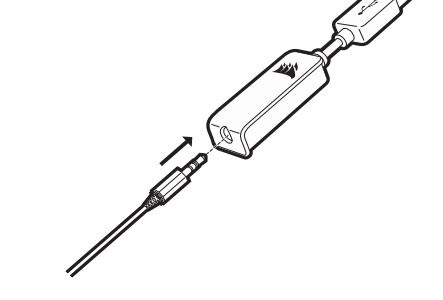

\*Puede necesitar un adaptador de Microsoft que se vende por separado.

Vaya a corsair.com/support/downloads para descargar el software iCUE.

Con el software iCUE habilitará todo el conjunto de funciones de los auriculares inalámbricos HS60 PRO SURROUND. El adaptador USB 7.1 Surround Sound debe conectarse al PC para usar el Software *iCUE* 

Nota: Si los auriculares se utilizan sin software, algunas funciones se deshabilitarán.

- > Instale el software iCUE en un ordenador con Windows 7, Windows 8.1, Windows 10 o versiones posteriores.
- > Una vez completada la instalación, reinicie el PC e inicie iCUE.

#### El software iCUE se puede utilizar para:

- > Seleccionar y personalizar los ajustes del ecualizador (EQ) de audio.
- > Ajustar el volumen de entrada del micrófono y el tono lateral.
- > Activar o desactivar sonido envolvente de 7.1.

La documentación integrada del software explica cómo utilizar las funciones de los auriculares con mayor detalle.

# AJUSTE

Al igual que con cualquier producto de audio, reduzca el volumen antes de probarlo por primera vez con una fuente de sonido.

#### Puede ajustar el volumen con:

- > El controlador de volumen en los auriculares se encuentra en la esquina inferior de la orejera izquierda.
- > El controlador de audio estándar de Windows también puede utilizarse al conectarse con el adaptador USB 7.1.
- > Cuando se está reproduciendo la fuente de audio, ajuste el volumen a un nivel confortable.

# AJUSTE DEL MICRÓFONO

El nuevo auricular HS60 PRO SURROUND presenta un micrófono "unidireccional" de alto rendimiento pensado para rechazar cualquier ruido que no sea su voz, pero debe estar dirigido directamente a la boca para que funcione correctamente.Flexione el micrófono hasta que esté cerca de la comisura izquierda de la boca.

Hemos descubierto que una flexión de unos 30 grados es un buen punto de partido, pero puede aumentarla o disminuirla si el volumen del micrófono es demasiado alto o demasiado bajo.

CONSEJOS GENERALES

Descargue el software CORSAIR iCUE de corsair.com/support/downloads.

No tema utilizar el ecualizador de software para ajustar la calidad de audio a su gusto. Se incluyen preajustes del EQ para los tipos de elementos multimedia y de juegos más populares.

Las escuchas prolongadas a volúmenes elevados pueden afectar negativamente a su audición. Haga pausas entre sesiones y comience siempre con el volumen al nivel más bajo posible antes de aumentarlo.

¡Disfrute con sus auriculares inalámbricos HS60 PRO SURROUND! Si tiene cualquier pregunta o comentario, consulte la información de contacto en el panel posterior de esta guía.

# CONTEÚDO, CONTROLES E RECURSOS

- CORSAIR HS60 PRO SURROUND headset  $\bullet$
- Adaptador USB para som surround 7.1 B
- Haste removível do microfone  $\boldsymbol{\Theta}$
- **Botão Mudo** Controle de volume E
- **F** Ajuste do arco

# INÍCIO

O HS60 PRO SURROUND é um headset compatível com várias plataformas e que opera em dois modos de áudio: estéreo e som surround 7.1. Insira o conector de 3,5 mm no seu PC, Mac, PlayStation 4, XBOX One\*, Nintendo Switch ou dispositivo móvel para usar o headset no modo estéreo.

O adaptador USB para som surround 7.1 incluído habilita o som surround 7.1 virtual em PCs.

Para utilizar o adaptador USB do som surround 7.1, é preciso ter uma porta de alta potência (USB 2.0 ou superior). Algumas portas USB em teclados e monitores antigos não suportam dispositivos de alta potência.

Coloque o headset na cabeça e ajuste o arco de forma que o acessório fique confortável. Os auriculares em viscoelástico e revestidos em plush do headset HS60 PRO SURROUND proporcionam um ajuste confortável, para que você possa jogar por muitas horas.

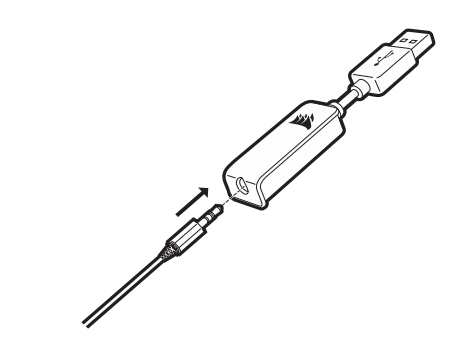

\*Pode exigir um adaptador da Microsoft (vendido separadamente).

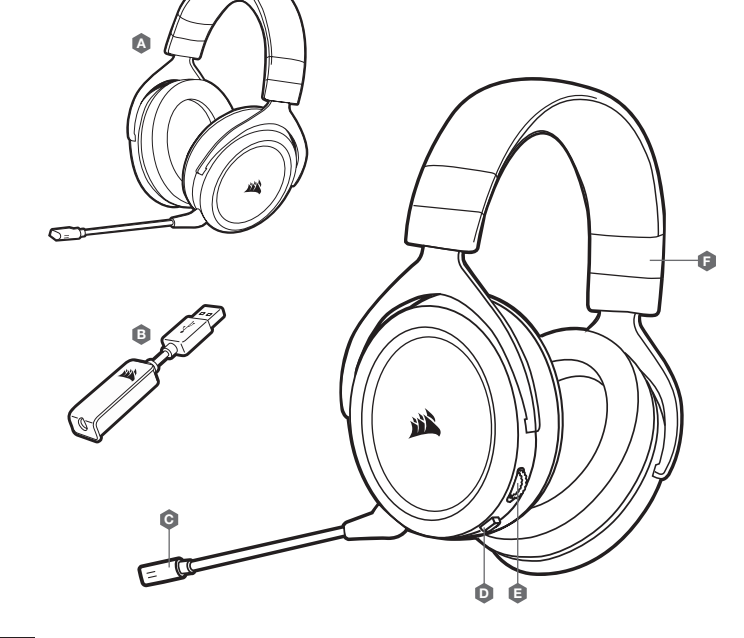

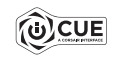

Acesse corsair.com/support/downloads para baixar o iCUE.

O software iCUE permitirá usar todo o conjunto de recursos do headset sem fio HS60 PRO SURROUND. O adaptador USB de som surround 7.1 deve ser conectado ao seu PC para utilizar o software iCUE.

Observação: Se o headset for usado sem o software, alguns recursos serão desabilitados.

- > Instale o software iCUE num PC com Windows 7, Windows 8.1, Windows 10 ou posterior.
- > Após concluir a instalação, reinicie o PC e inicie o iCUE.

#### O software iCUE pode ser utilizado para:

- > Selecionar e personalizar as configurações do equalizador de áudio (EQ).
- > Ajustar o volume de entrada e o som de retorno do microfone.
- > Ligar ou desligar o som surround do.

A documentação integrada do software explica como usar os recursos do headset mais detalhadamente.

# AJUSTE

Tal como ocorre com qualquer produto de áudio, recomendamos que diminua o volume do equipamento antes de testá-lo com uma fonte de áudio pela primeira vez.

#### Você pode ajustar o volume com:

- > O controlador de volume no headset no canto inferior do fone esquerdo.
- > O controlador de áudio padrão do Windows também pode ser usado paraajustar o volume.
- > Uma vez que a fonte de áudio esteja funcionando, configure o volume até obter um nível confortável.

## AJUSTE DO MICROFONE

O novo headset HS60 PRO SURROUND inclui um microfone de alto desempenho "unidirecional" projetado para rejeitar ruídos para além da sua voz. Contudo, ele deve ser direcionado diretamente para sua boca para funcionar corretamente. Dobre a haste flexível do microfone da forma mais adequada, para que fique próxima do canto esquerdo da sua boca.

Descobrimos que um ângulo de curvatura de cerca de 30 graus é ideal para começar, mas fique à vontade para aumentá-lo ou diminuí-lo se o seu microfone estiver excessivamente alto ou baixo.

Desfrute do headset sem fios HS60 PRO SURROUND! Se tiver dúvidas ou comentários, confira o painel traseiro desse guia para consultar as informações de contato.

# DICAS GERAIS

Baixe o software CORSAIR iCUE em corsair.com/support/downloads.

Não hesite em usar o equalizador de software para ajustar a qualidade de áudio a seu gosto. Fornecemos predefinições de EQ para jogos e tipos de mídia populares.

*Um uso prolongado em volumes elevados pode afetar negativamente sua audição. Faça pausas entre sessões e comece sempre com o volume no menor nível possível antes de aumentar.*

## CAUTION!

The manufacturer is not responsible for any radio or TV interference caused by unauthorized modifications to this equipment. Such modifications could void the user authority to operate the equipment.

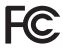

 WARNING: Changes or modifications not expressly approved by CORSAIR MEMORY, Inc could void the user's authority to operate the equipment.

This equipment has been tested and found to comply with the limits for a Class B digital device, pursuant to part 15 of the FCC Rules. These limits are designed to provide reasonable protection against harmful interference in a residential installation. This equipment generates, uses, and can radiate radio frequency energy and, if not installed and used in accordance with the instructions, may cause harmful interference to radio communications. However, there is no guarantee that interference will not occur in a particular installation. If this equipment does cause harmful interference to radio or television reception, which can be determined by turning the equipment off and on, the user is encouraged to try to correct the interference by one or more of the following measures:

- (1) Reorient or relocate the receiving antenna.
- (2) Increase the separation between the equipment and the receiver.
- (3) Connect the equipment into an outlet that is on a circuit different from that to which the receiver is connected.
- (4) Consult the dealer or an experienced radio/TV technician for help.

This device complies with Part 15 of the FCC Rules. Operation is subject to the following two conditions:

(1) this device may not cause harmful interference, and

(2) this device must accept any interference received, including interference that may cause undesired operation.

This Class B digital apparatus meets all requirements of the Canadian Interference-Causing Equipment Regulations. CAN ICES-3(B)/NMB-3(B)

Cet appareil numérique de la class B respecte toutes les exigences du Règlement sur le matériel brouilleur du Canada.

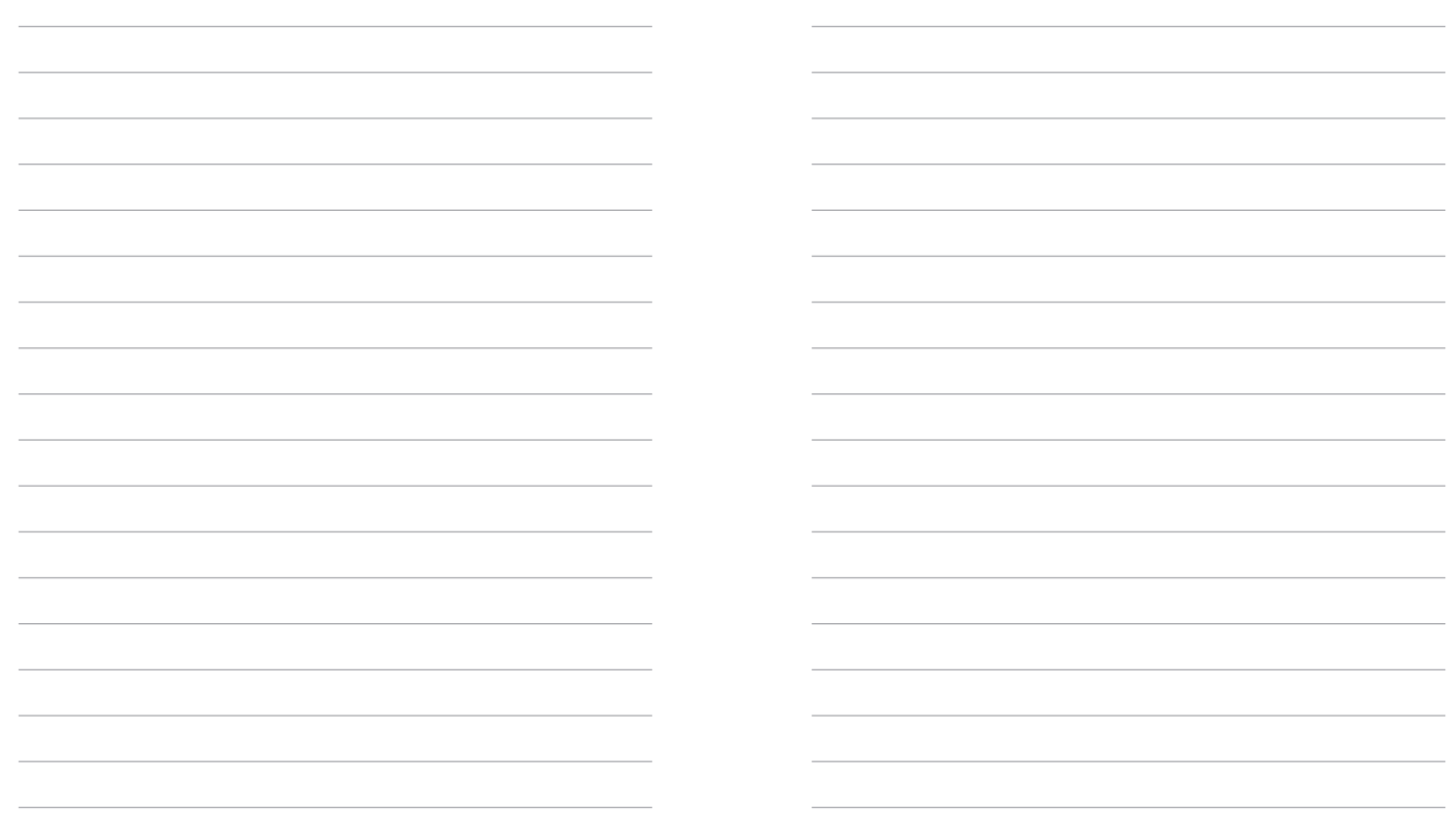